## **Reg Command WMIC**

Adding Keys and Values: C:\> **reg add [\\TargetIPaddr\][RegDomain]\[Key]**

Add a key to the registry on machine **[TargetIPaddr]** within the registry domain **[RegDomain]** to location **[Key]**. If no remote machine is specified, the current machine is assumed.

Export and Import: C:\> **reg export [RegDomain]\[Key] [FileName]**

Export all subkeys and values located in the domain **[RegDomain]** under the location **[Key]** to the file **[FileName]**

C:\> **reg import [FileName]**

Import all registry entries from the file **[FileName]**

Import and export can only be done from or to the local machine.

Query for a specific Value of a Key: C:\> **reg query [\\TargetIPaddr\][RegDomain]\[Key] /v [ValueName]**

Query a key on machine **[TargetIPaddr]** within the registry domain **[RegDomain]** in location **[Key]** and get the specific value **[ValueName]** under that key. Add /s to recurse all values.

Fundamental grammar: C:\> **wmic [alias] [where clause] [verb clause]**

Useful **[aliases]: process service share nicconfig startup useraccount qfe** (Quick Fix Engineering – shows patches)

Example **[where clauses]: where name="nc.exe" where (commandline like "%stuff") where (name="cmd.exe" and parentprocessid!="[pid]")**

Example **[verb clauses]: list [full|brief] get [attrib1,attrib2…] call [method] delete**

List all attributes of **[alias]:** C:\> **wmic [alias] get /?**

List all callable methods of **[alias]:** C:\> **wmic [alias] call /?**

### Example:

List all attributes of all running processes: C:\> **wmic process list full**

Make WMIC effect remote **[TargetIPaddr]**: C:\> **wmic /node:[TargetIPaddr] /user:[User] /password:[Passwd] process list full**

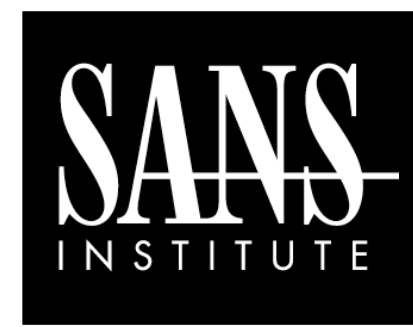

Windows Command Line Cheat Sheet

í

*By Ed Skoudis*

**POCKET REFERENCE GUIDE** 

http://www.sans.org

#### **Purpose**

The purpose of this cheat sheet is to provide tips on how to use various Windows command that are frequently referenced in SANS 504, 517, 531, and 560.

## **Process and Service Information**

List all processes currently running: C:\> **tasklist**

List all processes currently running and the DLLs each has loaded: C:\> **tasklist /m**

Lists all processes currently running which have the specified **[dll]** loaded: C:\> **tasklist /m [dll]**

List all processes currently running and the services hosted in those processes: C:\> **tasklist /svc**

Query brief status of all services: C:\> **sc query**

Query the configuration of a specific service: C:\> **sc qc [ServiceName]**

### **Shutdown and Restart**

Shutdown Windows immediately: C:\> **shutdown /s /t 0**

Note: Command may not power down the hardware.

Restart Windows immediately: C:\> **shutdown /r /t 0**

Abort shutdown/restart countdown: C:\> **shutdown /a**

## **Useful Netstat Syntax**

Show all TCP and UDP port usage and process ID: C:\> **netstat –nao**

Look for usage of port **[port]** every **[N]** seconds: C:\> **netstat –nao [N] | find [port]**

Dump detailed protocol statistics: C:\> **netstat –s –p [tcp|udp|ip|icmp]**

## **Installing Built-in Packages on Vista**

Install telnet service on Vista: C:\> **pkgmgr /iu:"TelnetServer"**

Install telnet client on Vista: C:\> **pkgmgr /iu:"TelnetClient"**

Install IIS on Vista: C:\> **pkgmgr /iu:IIS-WebServerRole;WAS-WindowsActivationService;WAS-ProcessModel; WAS-NetFxEnvironment;WAS-ConfigurationAPI** To remove any of these packages, replace install update (/iu) with uninstall update (/uu)

Search directory structure for a file in a specific directory: C:\> **dir /b /s [Directory]\[FileName]**

Count the number of lines on StandardOuy of **[Command]**:  $C:\rangle$  [Command] | find  $/c$  /v ""

Finds the count (/c) of lines that do not contain (/v) nothing (""). Lines that do not have nothing are all lines, even blank lines, which contain CR/LF

# **Command Line FOR Loops**

Counting Loop: C:\> **for /L %i in ([start],[step],[stop]) do [command]**

Set **%i** to an initial value of **[start]** and increment it by **[step]** at every iteration until its value is equal to **[stop]**. For each iteration, run **[command]**. The iterator variable **%i** can be used anywhere in the command to represent its current value.

Iterate over file contents:  $C:\rangle$  for  $/F$   $\delta i$  in ([file-set]) do **[command]**

Iterate through the contents of the file on a line-byline basis. For each iteration, store the contents of the line into **%i** and run **[command]**.

### **File Search and Counting Lines Invoking Useful GUIs at the Command Line**

Local User Manager (includes group management): C:\> **lusrmgr.msc**

Services Control Panel: C:\> **services.msc**

Task Manager: C:\> **taskmgr.exe**

Security Policy Manager: C:\> **secpol.msc**

Event Viewer: C:\> **eventvwr.msc**

Control Panel: C:\> **control**

Close GUI windows by hitting Alt-F4

# **Interacting with the Network Using Netsh**

Turn off built-in Windows firewall: C:\> **netsh firewall set opmode disable**

Configure interface "Local Area Connection" with **[IPaddr] [Netmask] [DefaultGW]**: C:\> **netsh interface ip set address local static [IPaddr] [Netmask] [DefaultGW] 1**

Configure DNS server for "Local Area Connection": C:\> **netsh interface ip set dns local static [IPaddr]**

Configure interface to use DHCP: C:\> **netsh interface ip set address local dhcp**